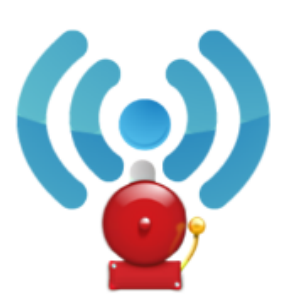

## Alarmbox

**DRYDEN DIGITAL - Apps & Mobile Media** Kommunikation

★★★★★ 3.752 ±

8 PEGI3

Enthält Werbung

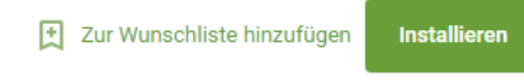

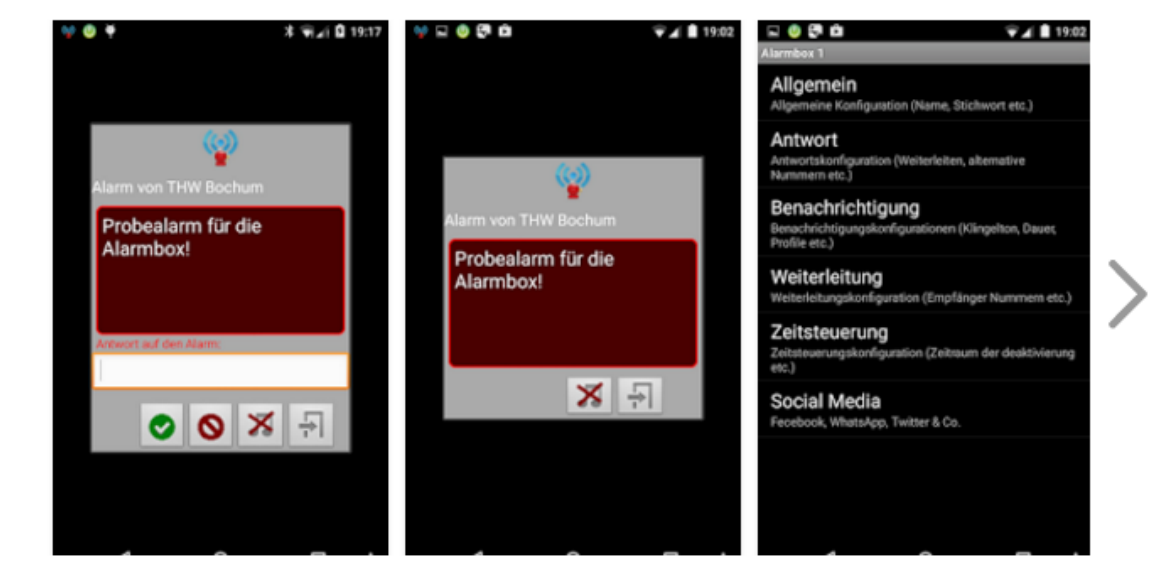

Jetzt gibt es auch die Alarmbox Second Edition. Schaut mal im Store nach.

# **Konfigurationsanleitung Hoffbuhr Alarmbox**

Im Folgenden werden die wichtigsten Konfigurationseinstellungen der Alarmbox erläutert.

Beim Öffnen der Alarmbox sehen Sie alle bereits vorhanden Alarmboxen und eine Übersicht der Konfiguration der jeweiligen Alarmbox. Ebenfalls können Sie anhand der Symbole den Status der Alarmbox erkennen. Sie können alternativ die Alarmbox auch über ein eigenes Widget auf dem Homescreen steuern!

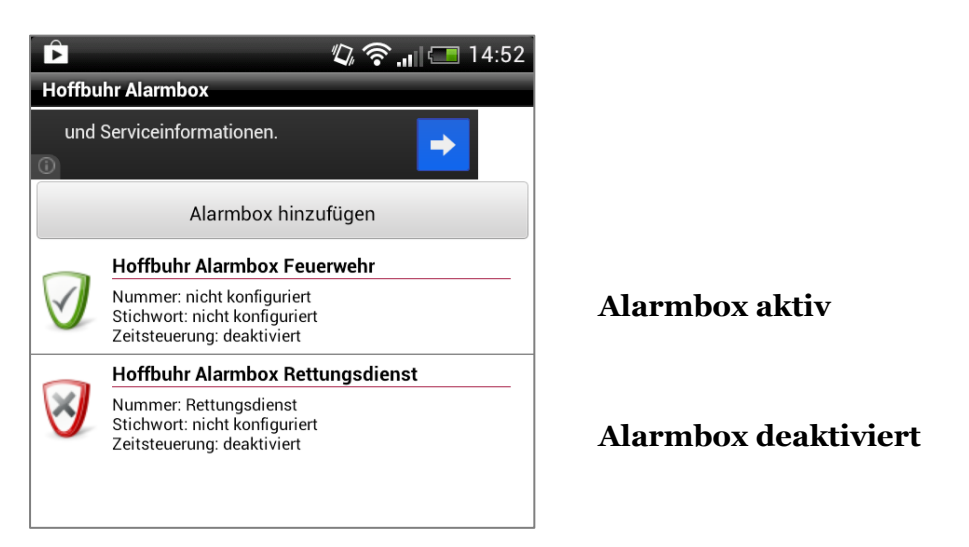

Um einen Alarmbox zu konfigurieren halten Sie diese lange mit dem Finger gedrückt bis sich das Menü öffnet. Wählen Sie dort <<Konfigurieren>>. Sie gelangen in die Einstellungen der Alarmbox.

Folgende Einstellungen stehen Ihnen zur Verfügung

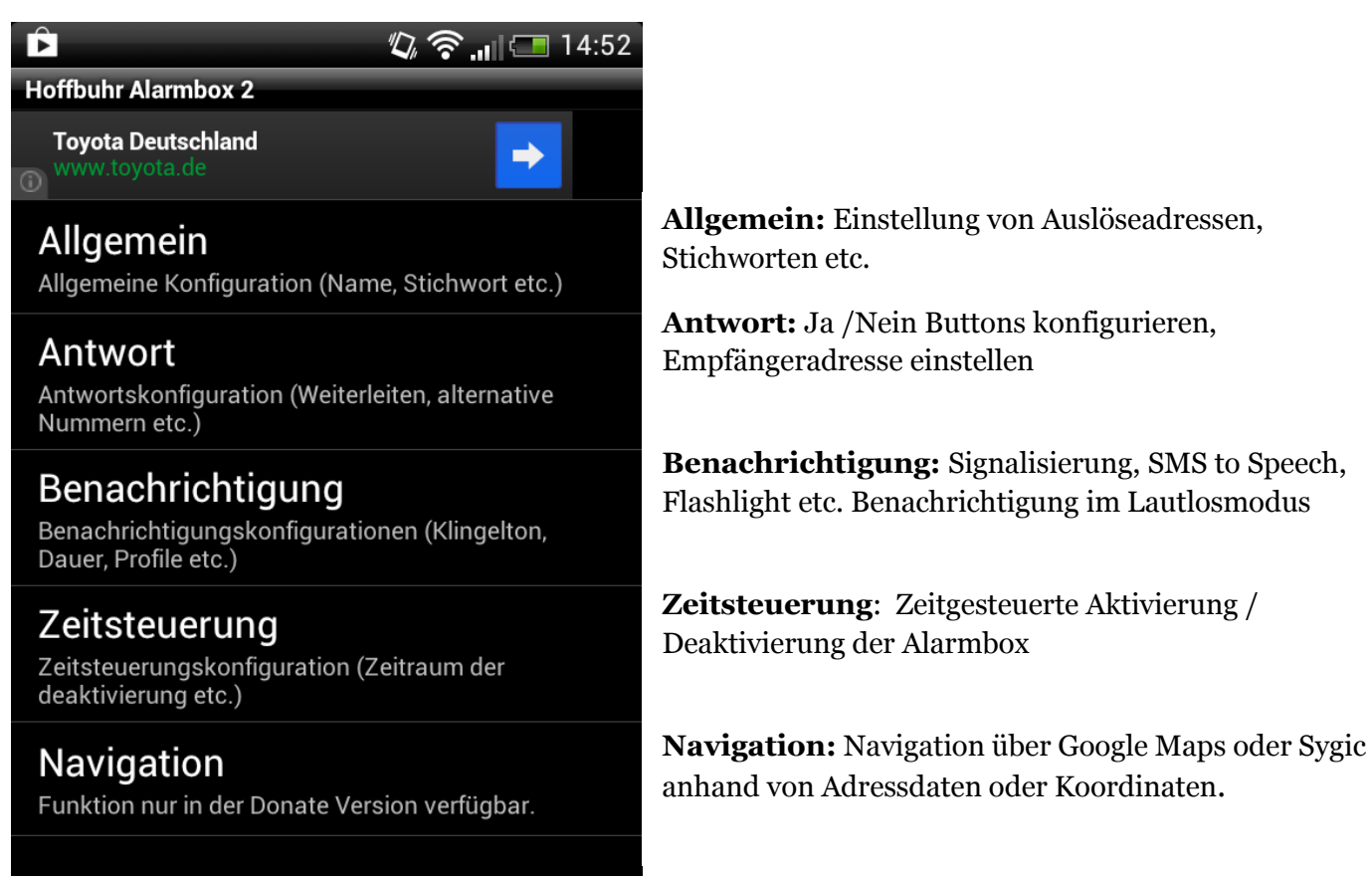

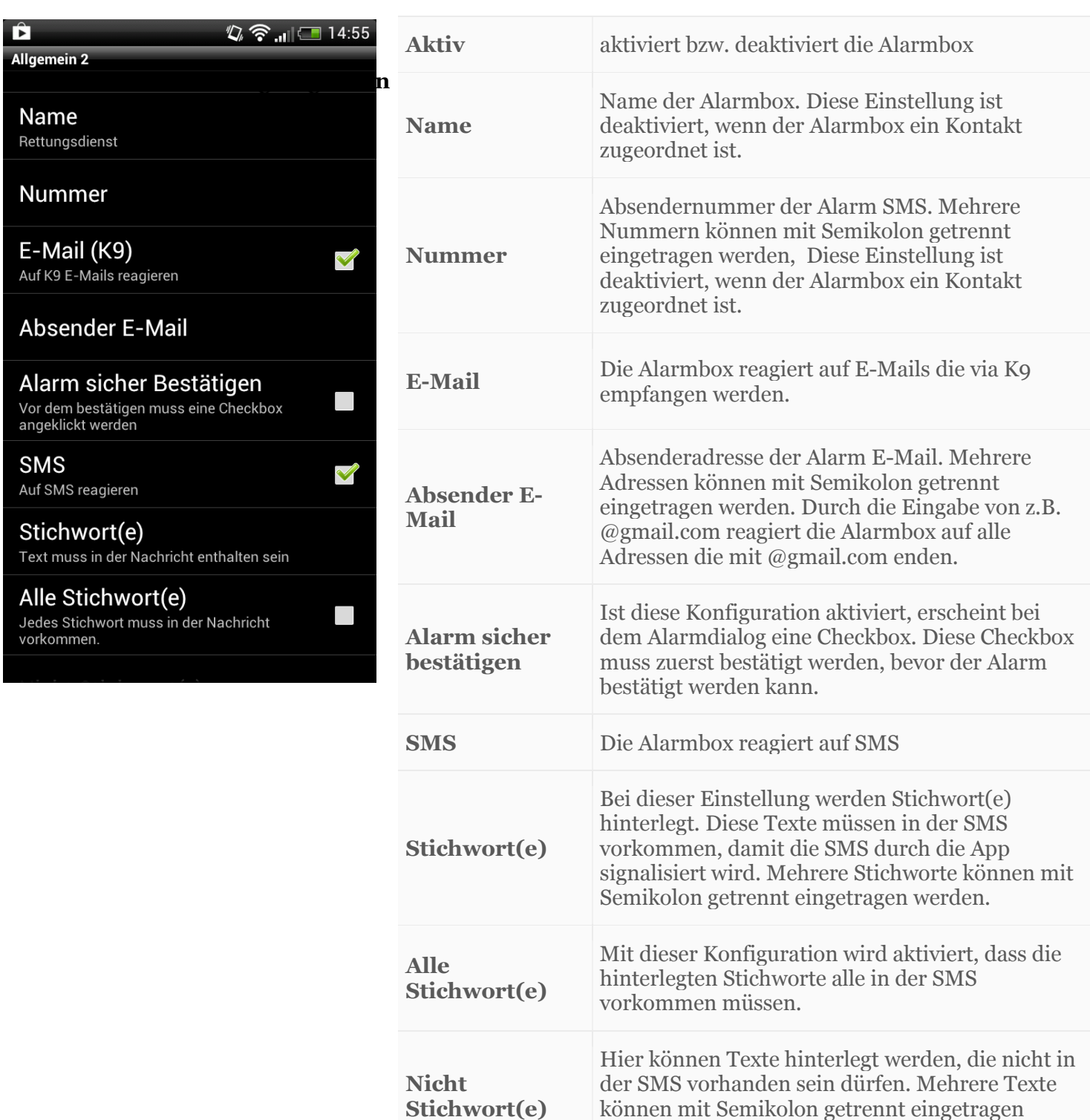

Copyright Hoffbuhr Fire & Rescue Service www.feuerwehr-sms.com

**Anruf**

**Anruf im Normalmodus** werden.

Ist diese Konfiguration aktiviert, reagiert die Alarmbox auf Anrufe von der Konfigurierten

Anrufe im Normalmodus von dem konfigurierten

Nummer. Es werden nur Anrufe im

Lautlosmodus signalisiert.

Absender werden signalisiert.

## **Einstellung Antwort**

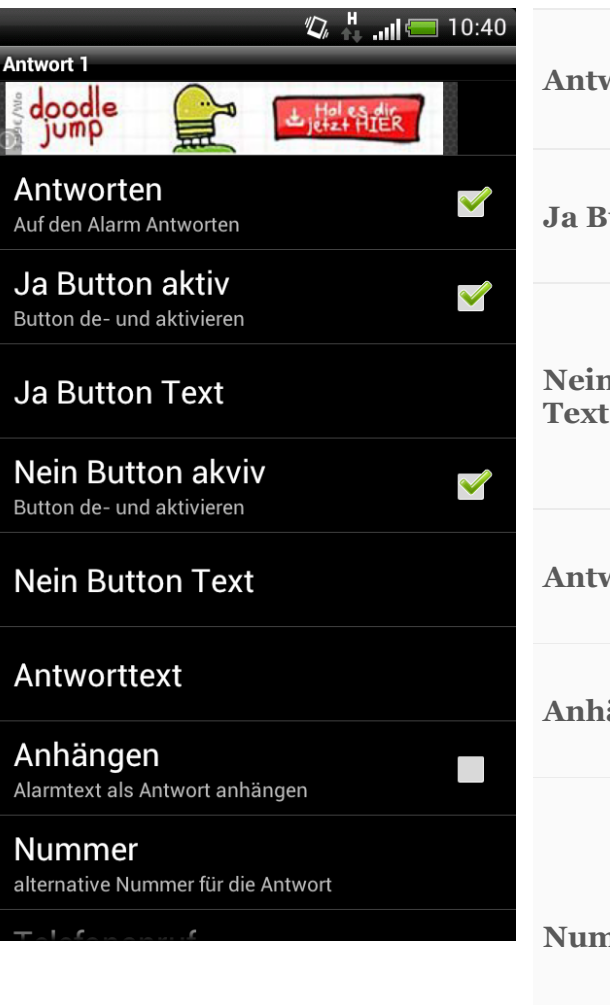

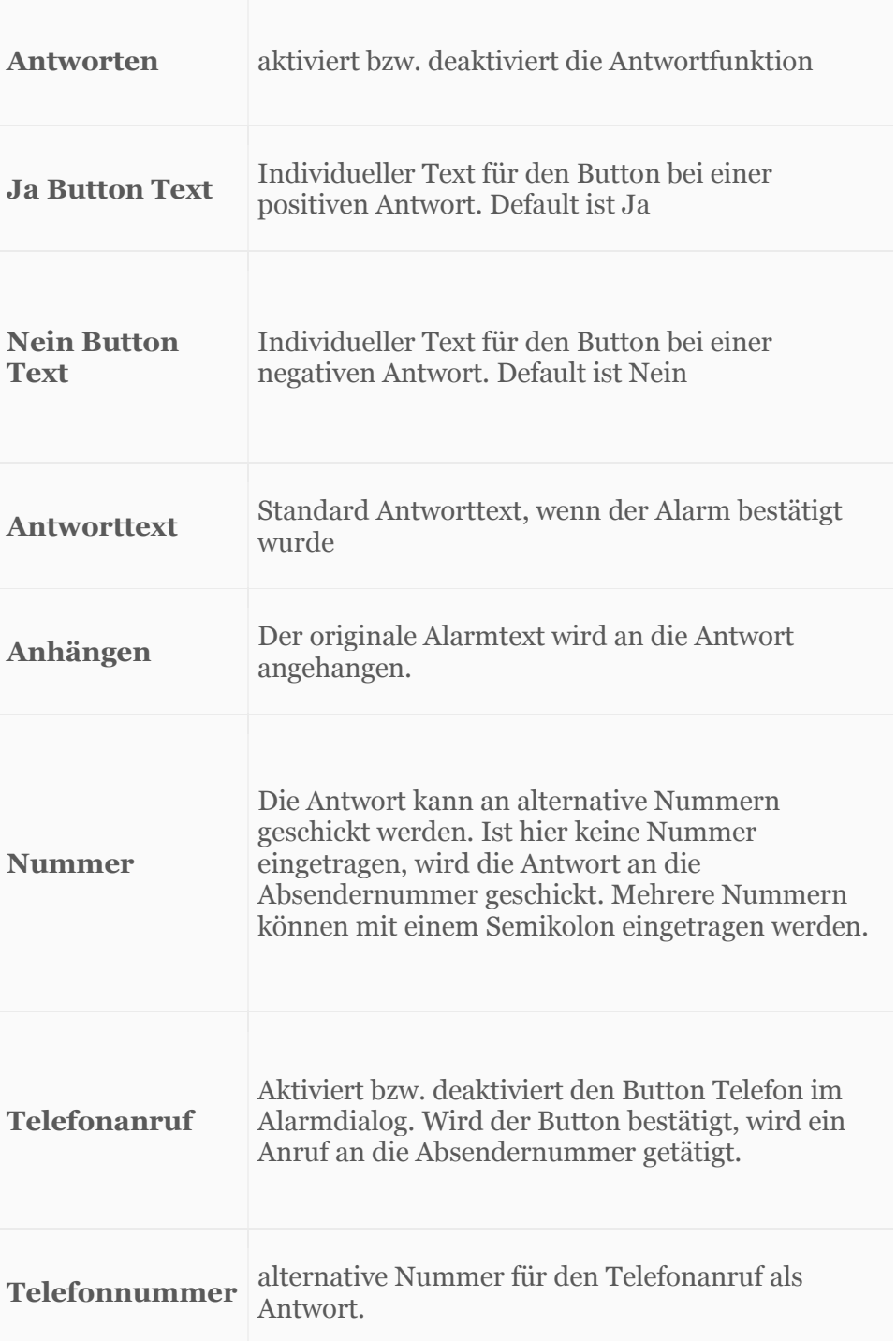

#### **Einstellung Benachrichtigung**

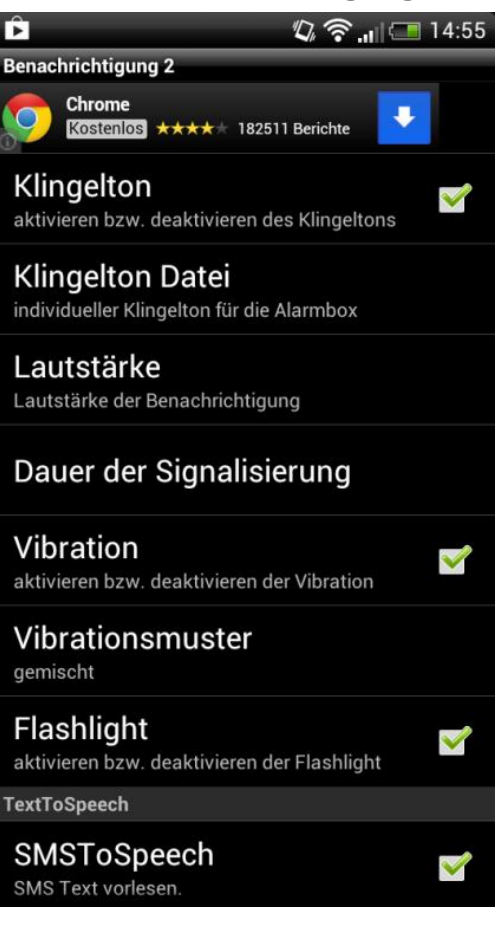

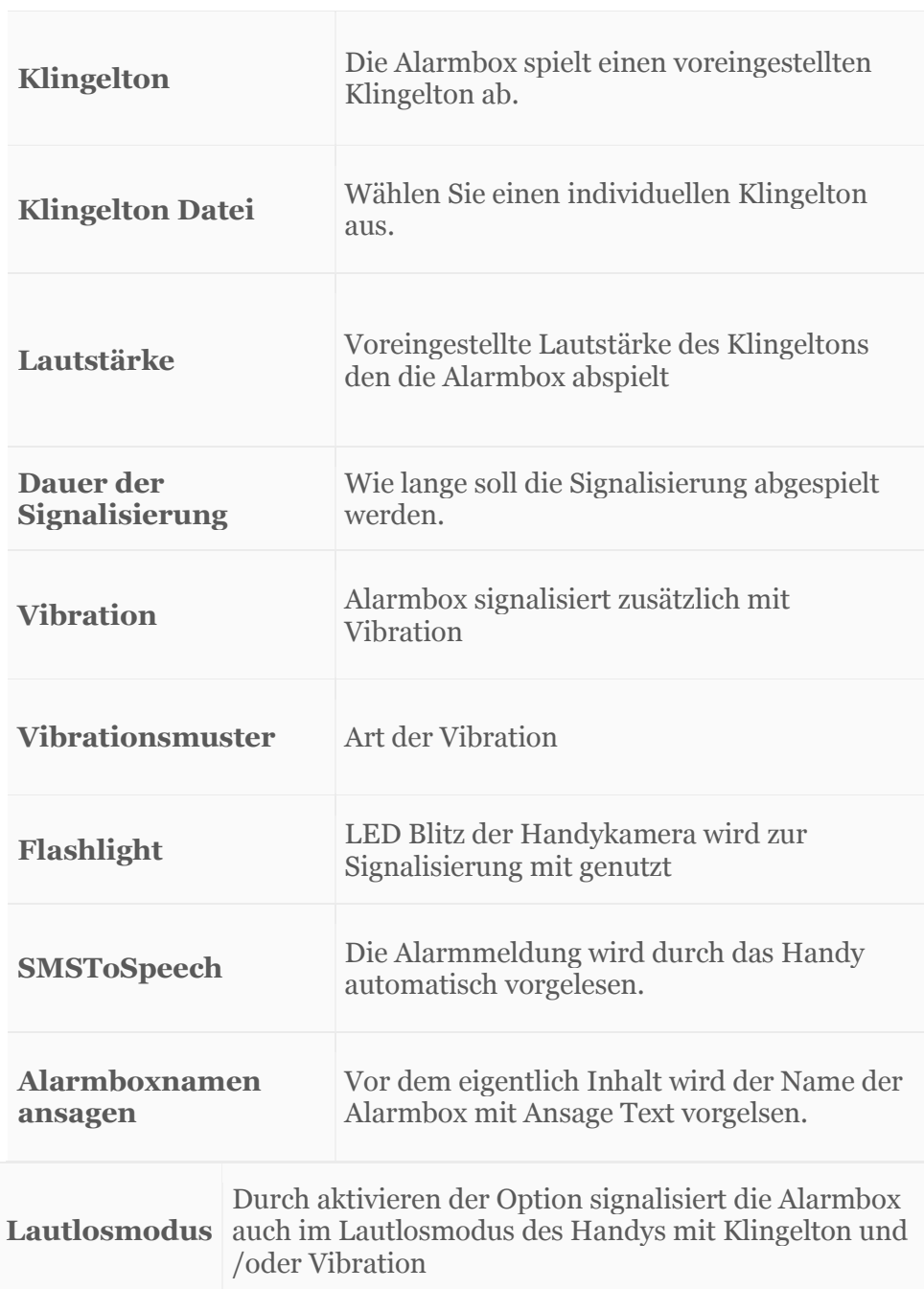

#### **Einstellung Zeitsteuerung**

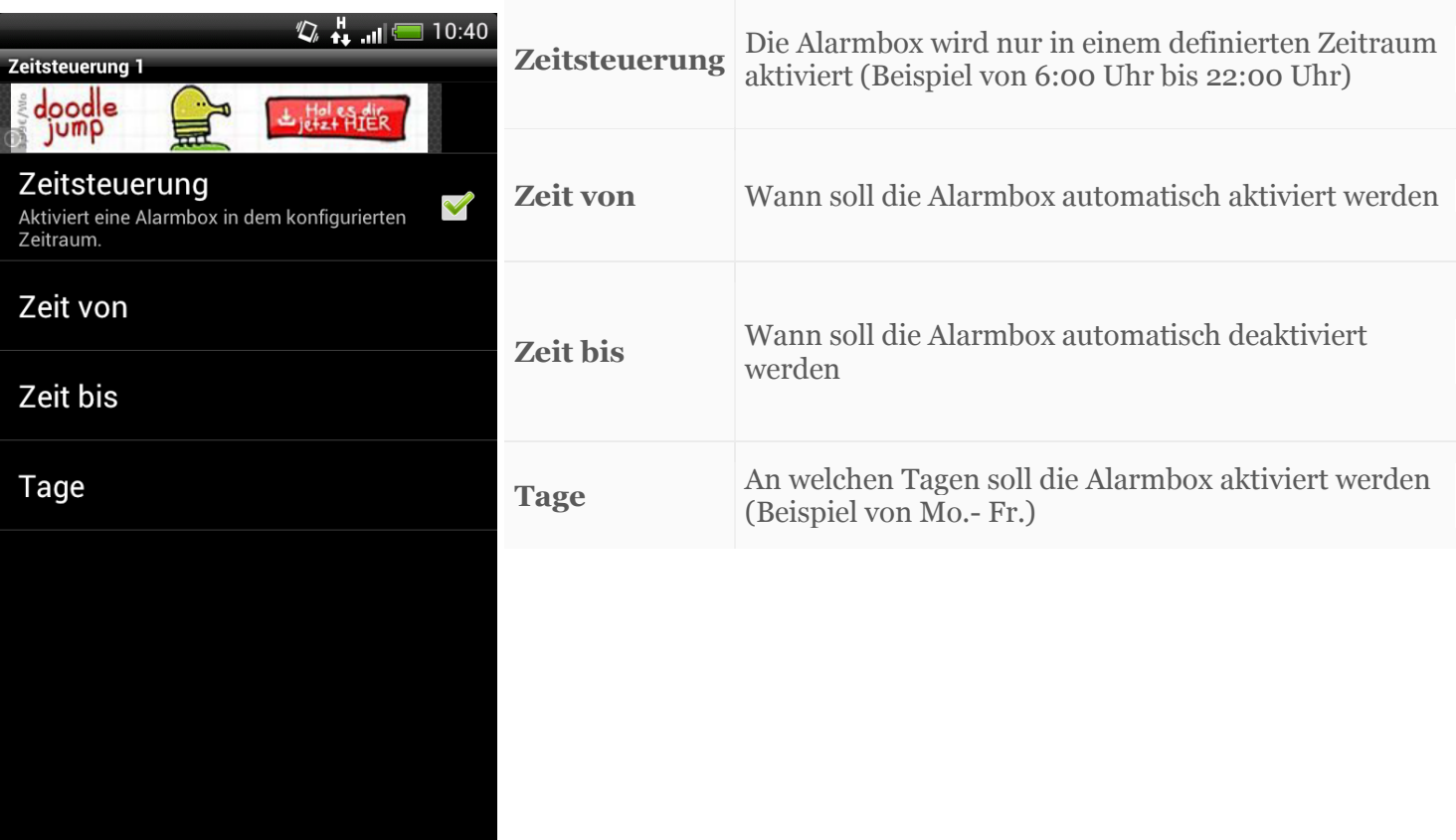

## **Einstellung Navigation**

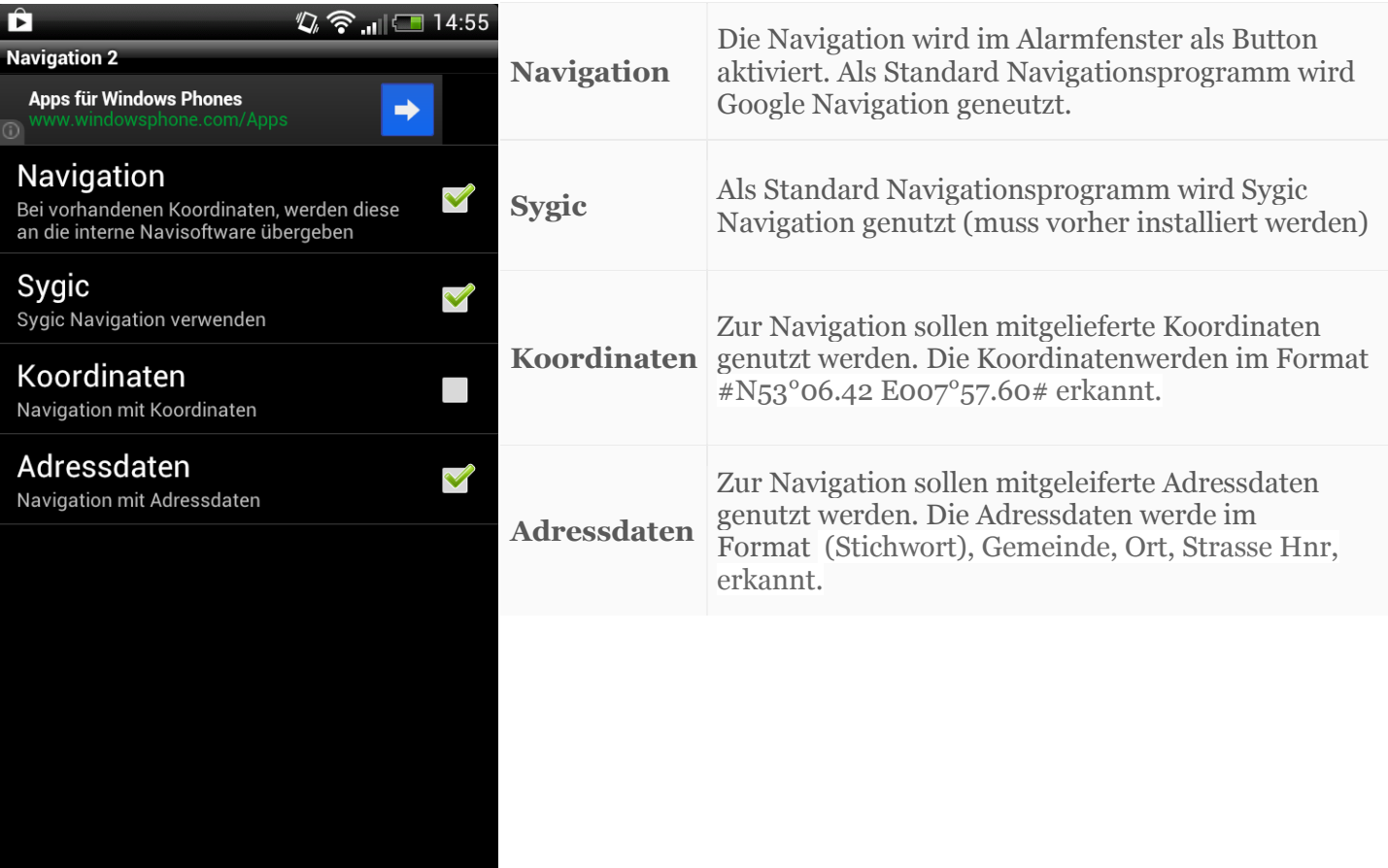

Copyright Hoffbuhr Fire & Rescue Service www.feuerwehr-sms.com